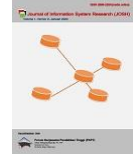

# **Penerapan Metode Design Thinking dan Agile dalam Rancang Bangun Aplikasi Penjualanku pada Anindya Collection**

**Zaid Amin<sup>1</sup> , Nabila Pasha2,\***

<sup>1</sup> Fakultas Sains Teknologi, Program Studi Sistem Informasi, Universitas Bina Darma, Palembang, Indonesia Jl. Jenderal Ahmad Yani, Nomor 3, 30111, Palembang), Indonesia Email: <sup>1</sup>[zaidamin@binadarma.ac.id,](mailto:zaidamin@binadarma.ac.id) <sup>2,\*</sup> [20141015P@student.binadarma.ac.id](mailto:20141015P@student.binadarma.ac.id,) Email Penulis Korespondensi: [20141015P@student.binadarma.ac.id](mailto:20141015P@student.binadarma.ac.id)

**Abstrak**− Design thinking merupakan metode yang berkonsentrasi untuk menghasilkan ide dan solusi yang diawali dengan proses empati terhadap suatu kebutuhan yang berfokus pada perspektif manusia atau pengguna. Tahapan design thinking dapat dilakukan berulang-ulang untuk improvisasi ide dan solusi sehingga responsif dan adaptif terhadap perubahan. Agile merupakan metode pengembangan perangkat lunak yang tahapan dapat dilakukan berulang-ulang membentuk siklus, hal ini dilakukan karena metode agile sangat memperhatikan nilai suatu produk. Anindya Collection merupakan UMK pakaian batik khusus laki-laki yang mereka produksi sendiri dan jual dengan brand nama usaha mereka sendiri yaitu Anindya Collection. Permasalah sering terjadi dalam mengelolah data penjualan dan membuat rekapitulasi data penjualan yang masih dilakukan secara manual yaitu ditulis tangan di sebuah buku sehingga kurang efektif dan efisien. UMK memiliki peran dalam mendongkrak perekonomian Indonesia, sehingga keterbatasan seharusnya tidak menghalangi UMK untuk berinovasi. Pada penelitian ini penulis melakukan Penerapan Metode Design thinking dan Agile dalam Rancang Bangun Aplikasi Penjualanku pada Anindya Collection. Pada penelitian ini penulis menyimpulkan metode design thinking membantu improvisasi ide dan solusi terhadap perubahan sebelum ke tahap pengembangan menggunakan metode agile. Sedangkan metode agile membantu implementasi ide dan solusi yang dihasilkan dari tahapan design thinking.

#### **Kata Kunci:** *Agile; Design thinking;* Data Penjualan; Aplikasi; UMK

**Abstract**− Design thinking is a method that concentrates on generating ideas and solutions that begin with a process of empathy for a need that focuses on a human or user perspective. The stages of design thinking can be done repeatedly to improvise ideas and solutions so that they are responsive and adaptive to change. Agile is a software development method in which the stages can be repeated to form a cycle, this is done because the agile method is very concerned about the value of a product. The Anindya Collection is UMK of men's batik clothing that they produce themselves and sell under their own business brand name, Anindya Collection. Problems often occur in managing sales data and recapitulating sales data which is still done manually, namely handwriting in a book, making it less effective and efficient. UMK has a role in boosting the Indonesian economy, so limitations should not prevent UMK from innovating. In this study the authors implemented the Design thinking and Agile Methods in Designing the My Sales Application at Anindya Collection). In this study, the authors concluded that the design thinking method helps improvise ideas and solutions to changes prior to the development stage using agile methods. Meanwhile, agile methods help implement ideas and solutions generated from the design thinking stage.

**Keywords**: Agile; Design thinking; Sales Data; Aplication; UMK

## **1. PENDAHULUAN**

Metode design thinking merupakan metode yang digunakan untuk perencanaan dan perancangan ide dan solusi untuk menjawab masalah dan kebutuhan tertentu. Analissis permasalahan menggunakan design thinking menekankan pada perspektif pengguna dengan cara menciptakan empati terhadap pengguna. Pada metode *design thinking* tahapannya dapat dilakukan berulang-ulang yang dimaksudkan untuk dapat menemukan ide atau solusi yang paling mendekati [1]. Agile merupakan metode pengembangan perangkat lunak yang memiliki karakteristik progresif karena pengerjaannya berdasarkan tujuan jangka pendek dimulai dari kebutuhan yang memiliki prioritas tinggi, kemudian tahapannya dapat diulangi untuk dapat cepat merespon dan melakukan improvisasi jika ada kekurangan atau kebutuhan lainnya. Metode *agile* merupakan metode yang tahapan dilakukan berulang membentuk suatu siklus untuk mecapai hasil akhir yang diinginkan, oleh sebab itu metode *agile* dapat dikatakan metode yang progresif [2].

Peran UMK (Usaha Kecil Mikro) memiliki pengaruh bagi perekonomian Indonesia karena dapat menciptakan lapangan kerja sekaligus mengurangi angka pengangguran dan menambah nilai PDB (Produk Domestik Bruto). UMK memiliki peran dalam mendukung perekonomian Indonesia, sehingga keterbatasan seharusnya tidak menghalangi UMK untuk berinovasi[3]. Anindya Collection memulai usahanya pada tahun 2017, merupakan UMK pakaian batik khusus laki-laki yang mereka produksi sendiri dan jual dengan brand nama usaha mereka sendiri yaitu Anindya Collection. Toko Anindya Collection berada di Megahria shopping center yang beralamat beralamat di Jalan T. P. Rustam Effendi, Kel. 17 Ilir, Kec. Ilir Timur I, Kota Palembang, Sumatera Selatan, 30111.

Proses pembukuan data penjualan pada Anindya Collection berupa kegiatan pencatatan dan rekapitulasi data penjualan masih dilakukan secara konvensional yaitu ditulis tangan dan terdokumentasi dalam bentuk fisik pada buku. Proses pembukuan dan dokumentasi data penjualan dengan cara ini memiliki kekurangan dan keterbatasan yang dialami oleh pihak anindya collection. Pada anindya collection proses pencatatan dan

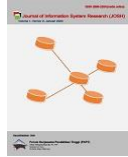

rekapitulasi data penjualan yang ditulis tangan dan dihitung manual, hal ini menyebabkan sering terjadinya salah mempersepsikan data, dan salah dalam proses penghitungan saat melakukan rekapitulasi data. Selain itu data yang terdokumentasi dalam bentuk fisik memiliki keterbatasan untuk diakses dan disajikan.

Berdasarkan latar belakang permasalahan tersebut, dibutuhkan aplikasi yang dapat menyimpan data penjualan dan data barang secara terintegrasi dan terorganisir, mengolah dan menyajikannya serta dapat merekap data penjualan otomatis. Pada penelitian ini penulis akan menerapkan metode design thinking dan agile dalam merancang dan membangun aplikasi untuk menjawab permasalahan dan kebutuhan tersebut.

Berdasarkan pembahasan di atas dan beberapa penelitian terdahulu sebagai acuan bagi peneliti antara lain penelitian dalam mengembangkan aplikasi nugas untuk membantu siswa dalam memanajemen pembuatan tugas menggunakan metode design thinking dan agile[4]. Penelitian tentang integrasi metode design thinking dan agile untuk transformasi digital[5]. Penelitian tentang kombinasi metodologi design thinking dan agile untuk projek game digital[6]. Penelitian dalam pembuatan sistem informasi dalam mendukung kegiatan perkuliahan dan pembelajaran di kampus UPI Cibiru menggunakan implementasi pendekatan design thinking[7]. Penelitian tentang perancangan user experience pada aplikasi homecare pada rs semen gresik menggunakan metode design thinking[1]. Maka penulis mengambil judul penelitian ini "Penerapan Metode Design thinking dan Agile dalam Rancang Bangun Aplikasi Penjualanku pada Anindya Collection".

# **2. METODOLOGI PENELITIAN**

Metode *design thinking* dapat menghasilkan ide atau solusi yang menekankan pada perspektif pengguna karena memiliki tahap *emphatize* dimana ini merupakan tahapan mengumpulkan masalah dengan cara menciptakan empati terhadap pengguna. Pada metode *design thinking* tahapannya dapat dilakukan berulang-ulang yang dimaksudkan untuk dapat menemukan ide atau solusi yang paling mendekati[1]. Tahapan design thinking adalah 1) Emphatize merupakan tahap pengumpulan masalah berpusat pada pengguna, dilakukan dengan cara berempati pada masalah pengguna. Cara melakukan tahap emphatize bisa dilakukan dengen wawancara dan observasi. 2) Define merupakan tahap mendefinisikan masalah dengan cara menganalisis masalah tersebut untuk dijadikan perhatian utama dalam menyelesaikan masalah. 3) Ideate merupakan tahap membawa analisis dari suatu masalah untuk dijadikan bahan untuk menghasilkan ide untuk dikembangkan. 4) Prototype merupakan tahap referensi produk yang dikembangkan dari suatu ide yang akan dibuat. Prototype ini akan diuji cobakan kepada pengguna untuk mendapatkan timbal balik. 5) Test prototype merupakan tahap uji coba prototype terhadap pengguna[7].

Tahapan pengembangan *software agile* dikerjakan dengan membentuk beberapa siklus *sprint* yang dilakukan berdasarkan urutan prioritas. Metode *agile* merupakan metode yang tahapan dilakukan berulang membentuk suatu siklus untuk mecapai hasil akhir yang diinginkan, oleh sebab itu metode *agile* dapat dikatakan metode yang progresif[2]. Pada metode *agile* siklus *sprint* meliputi tahapan planning (perencanaan), design (perancangan), *development* (pengembangan) dan testing (pengujian)[8].

Pada penelitian ini tahap planning (perancanaan) dan design (perancangan) akan dijalankan menggunakan tahapan metode *design thinking* yaitu *emphatize*, *define*, *ideate*, *prototype* dan test yang dilakukan dengan membentuk beberapa siklus *sprint* seperti pada metode *agile*. Setelah melalui siklus *sprint* dan menghasilkan perancangan tahap akhir langkah selanjutnya adalah melakukan *development* (pengembangan) dan testing (pengujian). Pada penelitian ini penerapan tahapan metode *design thinking* dan *agile* merujuk pada referensi[4].

Pada tahap Emphatize dilakukan observasi dan wawancara yang secara garis besar bertujuan untuk mengumpulkan data terkait masalah pada proses bisnis sistem yang sedang berjalan. Wawancara dilakukan kepada karyawan dan pemilik usaha Anindya Collection. Observasi dilakukan di tempat penelitian yaitu Toko Anindya Collection, mengenai pengamatan terhadap proses pembukuan data penjualan. Kemudian pada tahap define data yang telah dikumpulkan pada tahap empathize kemudian didefinisikan. Tahap define ini bertujuan untuk menganalisis masalah yang terjadi dan merumuskan alasannya mengapa terjadi. Pada tahap ini penulis membuat tabel berisi uraian masalah beserta alasannya dan tabel kebutuhan yang telah dikonfirmasi kepada narasumber yang didapat melalui hasil wawancara. Dilanjutkan pada tahap ideate berfokus untuk membuat solusi berupa gagasan atau ide sistem usulan atas masalah sistem yang sedang berjalan yang sudah didefinisikan pada tahap define. Dapat disimpulkan bahwa tahap ideate merupakan proses transisi dari rumusan masalah menuju penyelesaian masalah. Pada tahap ini penulis menggunakan user flow dan wireframe. Dilanjutkan pada tahap prototype dan tes prototype membantu memberikan pengguna referensi aplikasi membantu pengguna dan pengembang untuk memiliki bayangan yang sama terhadap aplikasi yang akan dikembangkan baik terhadap kebutuhan aplikasi maupun visual aplikasi. Setelah tahap perencanaan dan perancangan, kemudian dilanjutkan dengan tahap pengembangan aplikasi atau tahap pengkodean aplikasi menggunakan Notepad++ dengan bahasa pemrograman HTML, PHP, CSS, JavaScript aplikasi dan pengujian aplikasi. Pengujian aplikasi ini menggunakan metode black box dengan cara menguji semua fitur yang terdapat di dalam sistem. Pengujian dilakukan dengan cara pengguna menjalankan semua fitur yang terdapat di dalam aplikasi.

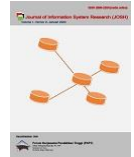

# **3. HASIL DAN PEMBAHASAN**

#### **3.1 Emphatize**

Pada tahap emphatize penulis menggunakan emphaty map untuk merumuskan hasil wawancara dan observasi karena emphaty map memiliki aspek says, thinks, does, dan feels untuk lebih memudahkan mengetahui perspektif pengguna. Emphaty map memiliki aspek says, thinks, does, dan feels guna menciptakan rasa empati seseorang dalam mendesain suatu model bisnis melalui sudut pandang pelanggan[9]. Oleh karena itu tahap empathize pada penelitian ini akan menggunakan Empathy Map sebagai alat dalam menyimpulkan hasil wawancara dan observasi.

Perspektif yang didapat dari aspek says merupakan hal yang narasumber ucapkan pada tahap wawancara seputar masalah yang dihadapi. Perspektif yang didapat dari aspek think merupakan buah pikiran yang mereka punya terhadap masalah yang dihadapi dan kemudian mereka sampaikan. Perspektif yang didapat dari aspek does merupakan tindakan yang dilakukan narasumber pada saat menghadapi masalah diketahui saat melakukan observasi. Perspektif yang didapat dari aspek feels dilakukan pada tahap observasi dimana pengamat menggali mengenai perasaan apa yang narasumber rasakan pada saat menemui masalah.

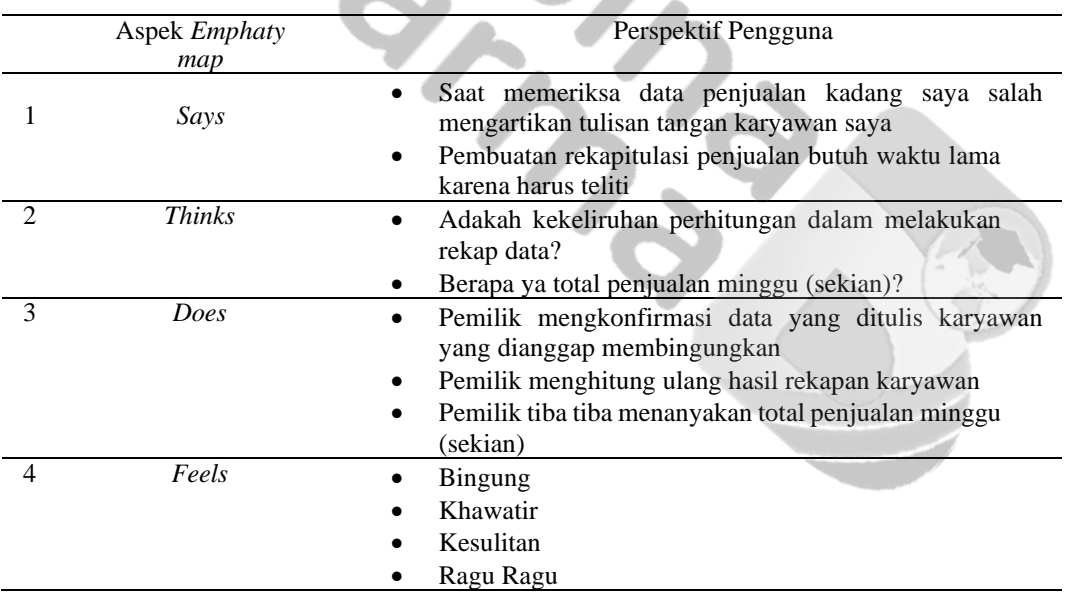

**Tabel 1** *Emphaty map Sprint* ke-1

Dibawah ini merupakan tabel *emphaty map sprint* ke-2.

**Tabel 2** *Emphaty map Sprint* ke-2

|                | Aspek         | Perspektif Pengguna                                                                 |
|----------------|---------------|-------------------------------------------------------------------------------------|
|                | Emphaty map   |                                                                                     |
|                | Says          | Apakah aplikasi ini bisa menampilkan informasi produk                               |
| $\mathcal{L}$  | <b>Thinks</b> | Apakah barang ini tersedia?                                                         |
|                |               | Bisakah tidak mengisi kode produk?<br>٠                                             |
| 3              | Does          | Memeriksa ketersediaan barang di etalase berulang<br>$\bullet$<br>setiap diperlukan |
|                |               | Bertanya mengenai kode produk [Pada halaman tambah<br>$\bullet$<br>data penjualan   |
|                |               | Mencoba merubah harga produk [Pada halaman tambah<br>$\bullet$<br>data penjualan    |
| $\overline{4}$ | Feels         | Bingung<br>٠                                                                        |
|                |               | Kesulitan                                                                           |
|                |               | Ragu Ragu                                                                           |

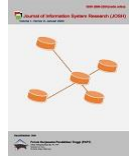

Pada tahap *define* data yang telah dikumpulkan pada tahap empathize kemudian didefinisikan. Tahap *define* ini bertujuan untuk menganalisis masalah yang terjadi dan merumuskan alasannya mengapa terjadi. Pada tahap ini penulis membuat tabel berisi uraian masalah beserta alasannya dan tabel kebutuhan yang telah dikonfirmasi kepada narasumber yang didapat melalui hasil wawancara.

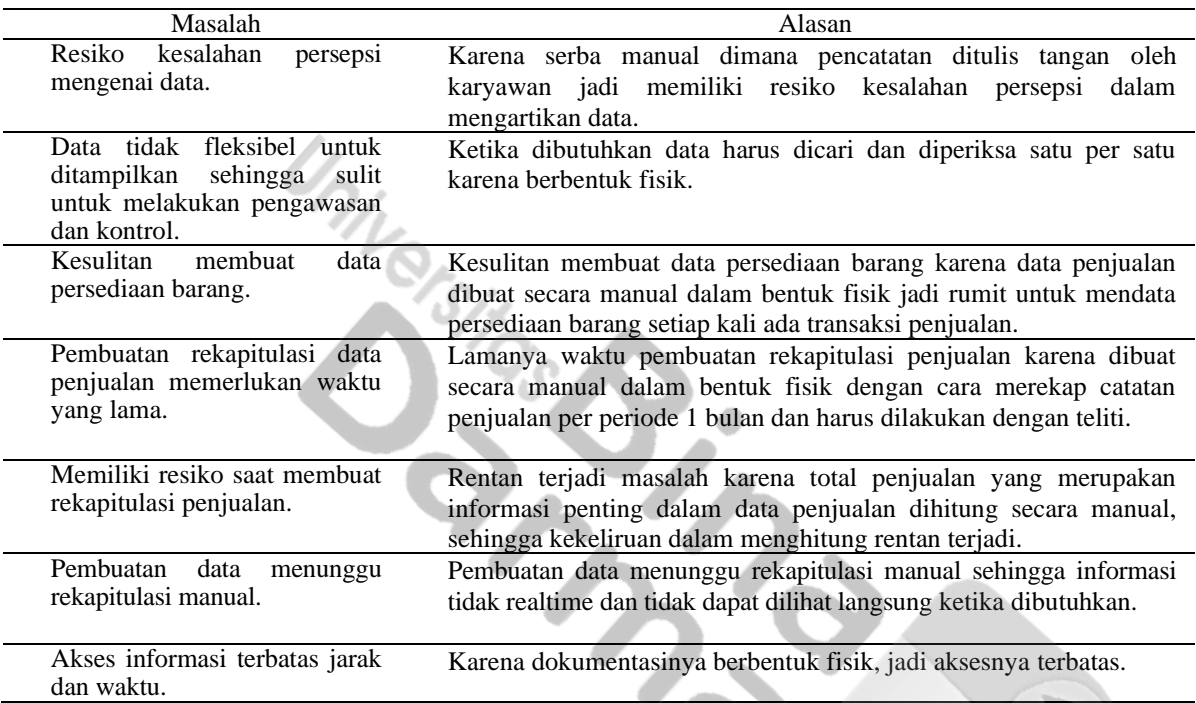

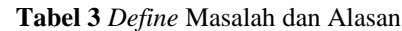

Dibawah ini merupakan tabel *define* masalah dan alasan *sprint* pertama atau *sprint* ke-1.

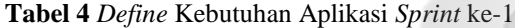

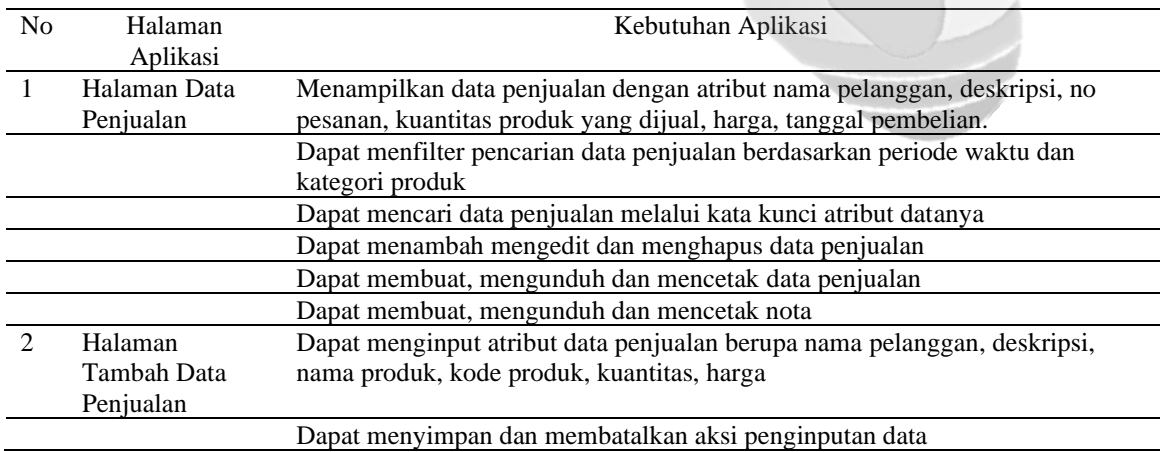

Dibawah ini merupakan tabel *define* masalah dan alasan *sprint* ke-2.

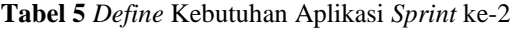

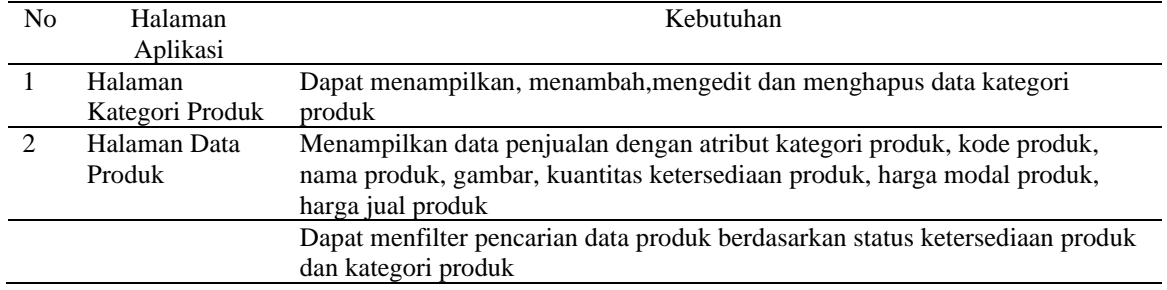

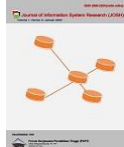

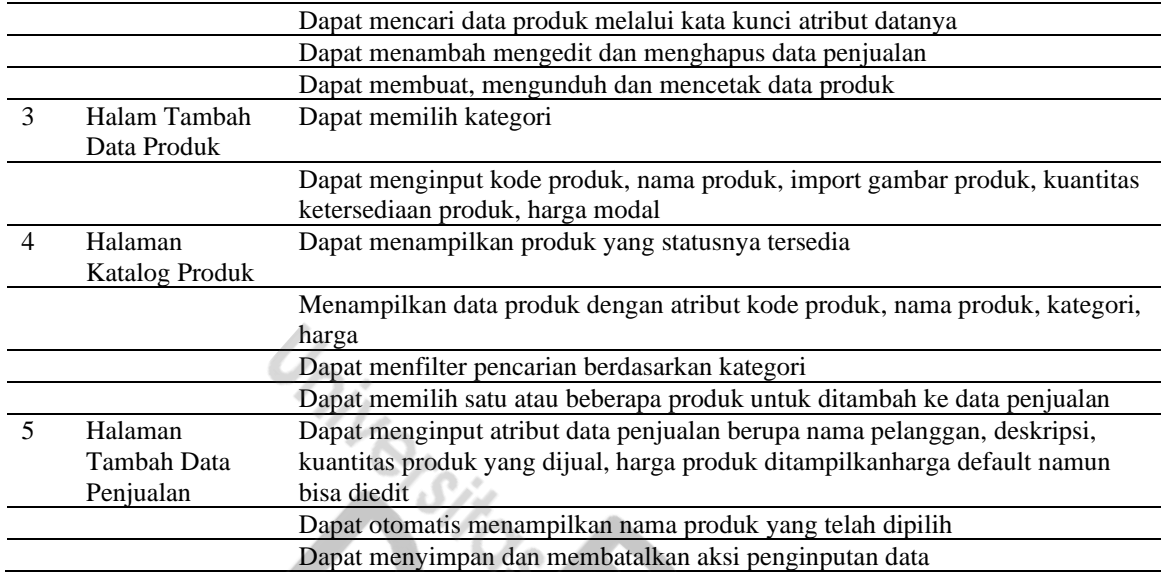

#### **3.3** *Ideate*

Pada tahap *ideate* berfokus untuk membuat solusi berupa gagasan atau ide sistem usulan atas masalah sistem yang sedang berjalan yang sudah didefinisikan pada tahap *define*. Dapat disimpulkan bahwa tahap *ideate* merupakan proses transisi dari rumusan masalah menuju penyelesaian masalah. Pada tahap ini penulis menggunakan *user flow* dan *wireframe*.

#### **3.3.1***User flow*

*User flow* merupakan proses yang menggambarkan alur yang pengguna lakukan di dalam sebuah sistem[10]. Diagram userflow yang dibuat merujuk pada referensi[11]. Dibawah ini merupakan gambar *user flow* menambah data penjualan *sprint* ke-1 sebelum dilakukan uji coba *prototype* kepada pengguna.

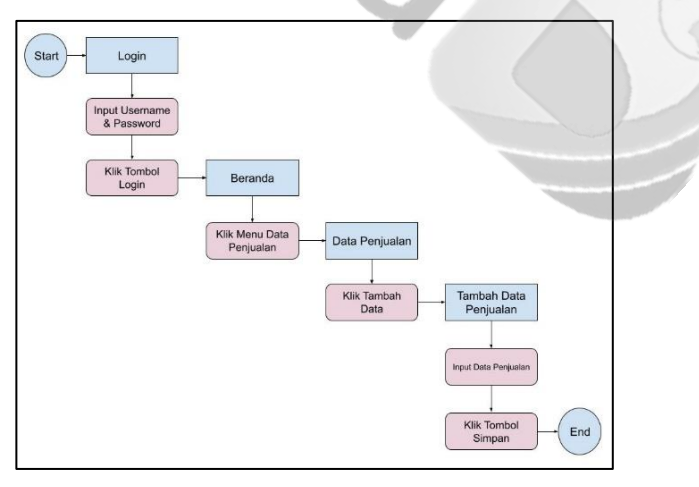

**Gambar 1** *user flow* menambah data penjualan *sprint* ke-1

Dibawah ini merupakan gambar *user flow* menambah data penjualan *sprint* 2 yang didapat dari tahap *ideate* setelah dilakukan uji coba *prototype* kepada pengguna. Selain menambah data penjualan pada *sprint* ke-2 tahap *ideate* dibuat juga *user flow* mengolah data produk.

*User flow* Menambah Data Penjualan *sprint* ke-2 :

- Pada halaman *login*, input username dan password, kemudian klik tombol *login*. Kemudian diarahkan ke halaman beranda.
- Pada halaman beranda berisi berbagai menu salah satunya menu data penjualan. Klik menu data penjualan.Kemudian akan diarahkan ke halaman data penjualan.
- Pada halaman data penjualan, klik tombol tambah data. Kemudian akan diarahkan ke halaman katalog produk.

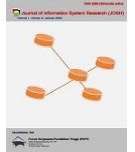

- Pada halaman katalog produk, pilih kategori produk kemudian klik tombol cari. Pilih satu atau beberapa produk yang akan diinput kedalam data penjualan. Setelah memilih produk yang diinginkan lalu klik tombol simpan. Kemudian diarahkan ke halaman tambah data penjualan.
- Pada halaman tambah data penjualan, input data penjualan berupa nama pelanggan, kuantiti produk, dan harga dapat diubah. Setelah menginput data klik simpan untuk menyimpan data penjualan.

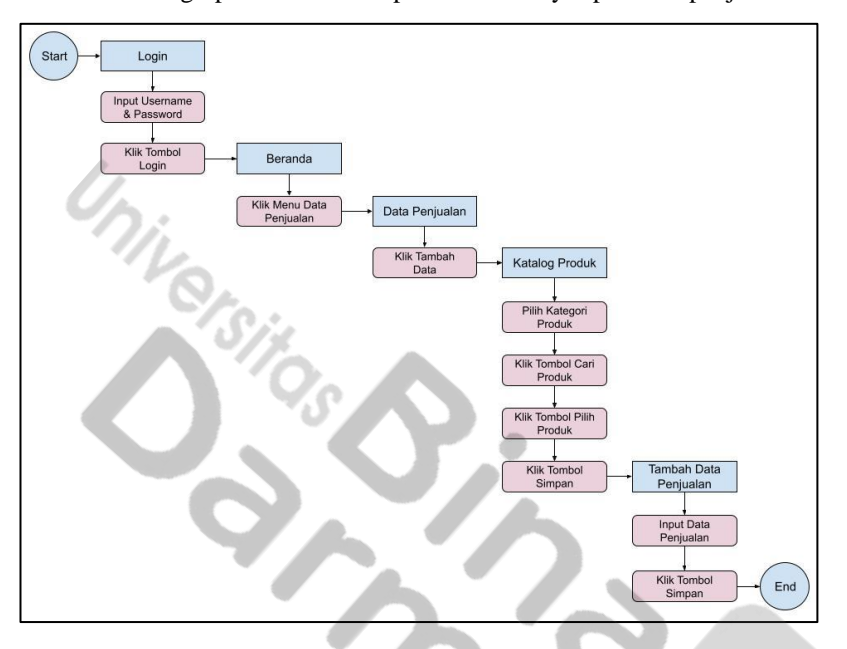

**Gambar 2** *User flow* Menambah Data Penjualan *Sprint* ke-2

#### **3.3.2** *Wireframe*

Pada tahap ini pembuatan *wireframe* berdasarkan alur *user flow* yang telah dibuat pada tahap sebelumnya. Pembuatan *wireframe* menggunakan aplikasi figma.com. Berikut tampilan *wireframe wireframe sprint* ke-1 terdiri dari halaman *login*, halaman dashboard, halaman data pengguna, halaman data penjualan, halaman tambah data penjualan, file rekapitulasi penjualan dan file nota penjualan.

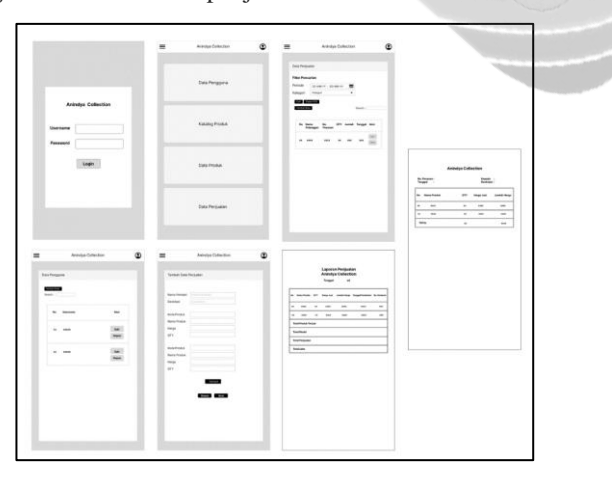

#### **Gambar 3** *Wireframe Sprint* ke-1

Berikut gambar *wireframe sprint* ke-2 yang menghasilkan halaman data kategori produk, halaman data produk, halaman tambah data produk, halaman katalog produk, halaman tambah data penjualan dan file data produk.

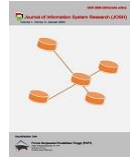

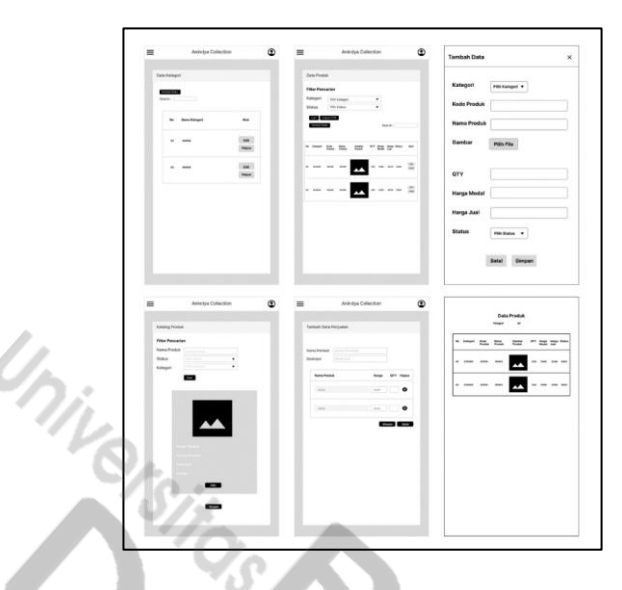

**Gambar 4** *Wireframe Sprint* ke-2

#### **3.4** *Prototype*

Pada tahap *prototype* membantu memberikan pengguna referensi aplikasi yang dapat diuji cobakan untuk dapat memberikan pengalaman menggunakan produk secara nyata. Tahap *prototype* membantu pengguna dan pengembang untuk memiliki bayangan yang sama terhadap aplikasi yang akan dikembangkan baik terhadap kebutuhan aplikasi maupun visual aplikasi sehingga tahap *prototype* ini dapat meminimalisir kesalahan dalam berkomunikasi.

Pada tahap ini *prototype* dibuat menggunakan aplikasi figma.com dibuat berdasarkan perancangan *wireframe*. Berikut gambar *prototype sprint* ke-1 yang terdiri dari halaman *login*, halaman dashboard, halaman data pengguna, halaman data penjualan, halaman tambah data penjualan, file rekapitulasi penjualan dan file nota penjualan.

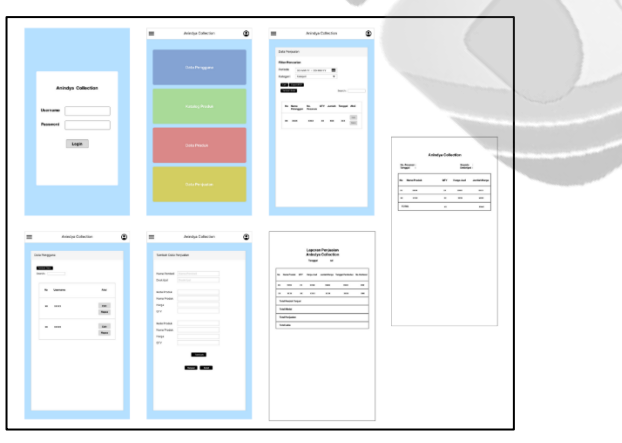

**Gambar 5** *Prototype Sprint* ke-1

Berikut gambar *prototype sprint* ke-2 yang menghasilkan halaman data kategori produk, halaman data produk, halaman tambah data produk, halaman katalog produk, halaman tambah data penjualan dan file data produk.

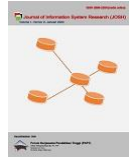

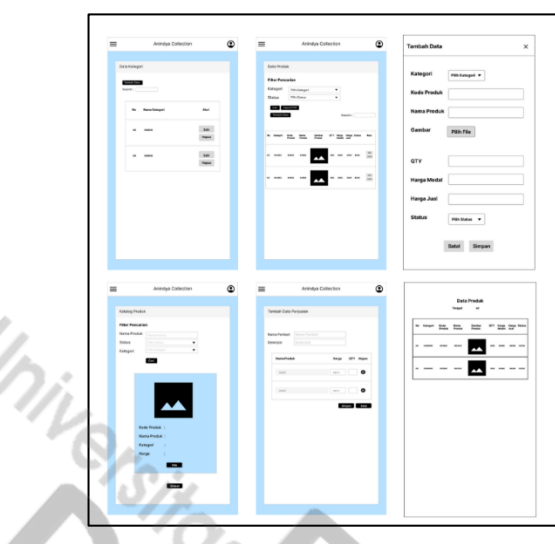

**Gambar 6** *Prototype Sprint* ke-2

#### **3.5 Test** *Prototype*

Pada tahap test *prototype* dilakukan ujicoba *prototype* secara langsung kepada 3 responden yang merupakan calon pengguna aplikasi penjualanku. Tiga sampai lima responden uji coba *prototype* sudah cukup untuk menyimpulkan timbal balik usability pada interface[12]. Tes dilakukan menggunakan figma dengan cara pengguna menjalankan *prototype* berdasarkan tugas yang diberikan. Peneliti mendampingi pengerjaan task dan mendata apakah tugas tersebut dapat dikerjakan atau tidak dan menampung timbal balik.

Setelah mendata hasil uji coba *prototype*, penilaian efektifitas aplikasi penjualanku akan dihitung menggunakan rumurs *completion rate*. Rumus perhitungan *completion rate* tiap task dapat dilihat pada Persamaan[13].

#### *Completion Rate* =  $\Sigma ST / \Sigma T$  x 100%

∑ST = jumlah task yang berhasil

 $\Sigma$ T = total task yang diberikan[13].

| Tugas           | <b>Skenario</b>                                                         |
|-----------------|-------------------------------------------------------------------------|
| T1              | Pengguna dapat memahami fungsi fitur pada halaman login                 |
| T <sub>2</sub>  | Pengguna dapat memahami fungsi fitur pada halaman beranda               |
| T <sub>3</sub>  | Pengguna dapat memahami fungsi fitur pada halaman data pengguna         |
| T4              | Pengguna dapat memahami fungsi fitur pada halaman tambah data pengguna  |
| T <sub>5</sub>  | Pengguna dapat memahami fungsi fitur pada halaman katalog produk        |
| T6              | Pengguna dapat memahami fungsi fitur pada halaman data produk           |
| T7              | Pengguna dapat memahami fungsi fitur pada halaman tambah data produk    |
| T8              | Pengguna dapat memahami fungsi fitur pada halaman data penjualan        |
| T9              | Pengguna dapat memahami fungsi fitur pada halaman tambah data penjualan |
| T <sub>10</sub> | Pengguna dapat memahami fungsi fitur <i>logout</i>                      |

**Tabel 6** Skenario Tugas Pengujian *Prototype*

#### **Tabel 7** Hasil Pengujian *Prototype*

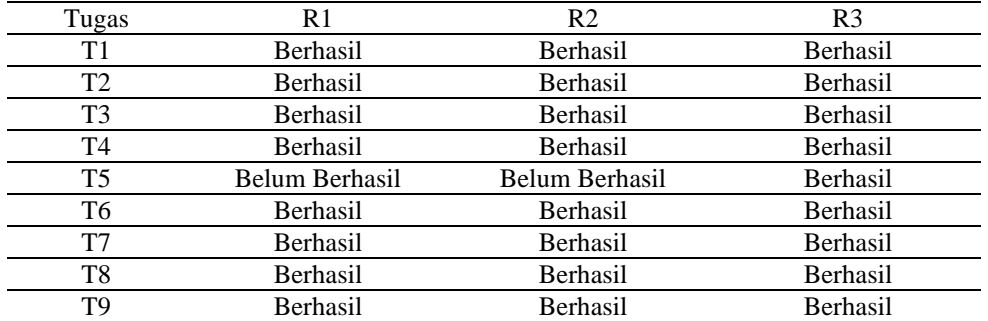

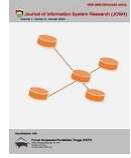

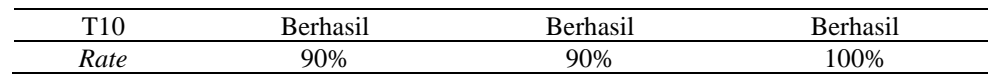

Hasil pengujian *prototype* pada responden 1 menghasilkan *rate* 90% artinya dapat mengerjakan 9 tugas dari 10 tugas, pada responden 2 menghasilkan *rate* 90% artinya dapat mengerjakan 9 tugas dari 10 tugas, pada responden 3 menghasilkan *rate* 100% karena berhasil menyelesaikan semua tugas.

Pada Tugas 5 responden satu dan responden dua belum memahami fungsi fitur tombol pilih pada halaman katalog produk yang sebenarnya berfungsi untuk memilih produk untuk menambah data penjualan. Sehingga penulis menjelaskan ulang cara menyelesaikan tugas 5, setelah responden 1 dan responden 2 memahami, barulah penulis lanjut ketahapan selanjutnya.

#### **3.6 Pengkodean**

Pada tahap pengkodean aplikasi menggunakan Notepad++ dengan bahasa pemrograman HTML, PHP, CSS, JavaScript. Aplikasi yang dibangun adalah aplikasi pencatatan penjualan berbasis *website* yang diberi nama 'penjualanku'. Berikut ini merupakan tampilan aplikasi penjualanku dari hasil pengkodean yang telah dilakukan berdasarkan kebutuhan pengguna dari analisa sebelumnya:

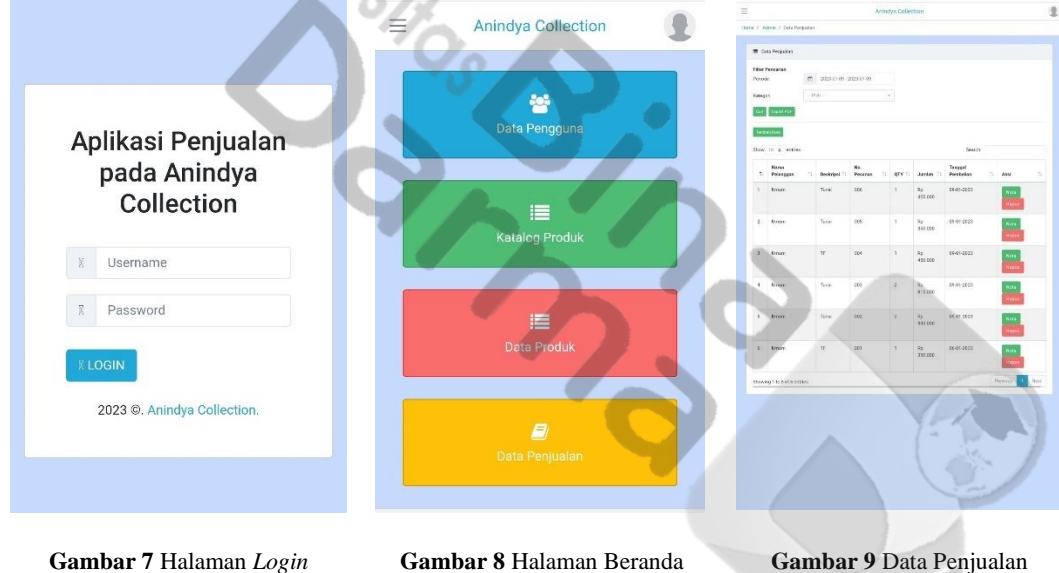

**Gambar 7** Halaman *Login* Aplikasi

Gambar 7 merupakan halaman *login* aplikasi ketika pengguna membuka aplikasi penjualanku. Pada halaman ini dapat melakukan *login* dengan cara input username dan password lalu klik tombol *login*.

Gambar 8 merupakan halaman beranda aplikasi terdapat menu data pengguna yang akan mengarahkan ke halaman data pengguna, menu data katalog produk akan mengarahkan ke halaman katalok produk yang menampilkan data produk yang tersedia, menu data produk akan mengarahkan ke halaman data produk yang berisi semua data produk baik yang tersedia atau habis, dan menu data penjualan akan mengarahkan ke halaman data penjualan.

Gambar 9 merupakan halaman data penjualan aplikasi yang menampilkan atribut data penjualan. Pada halaman data penjualan terdapat fitur filter data berdasarkan periode untuk menampilkan data penjualan berdasarkan periode waktu yang diinginkan dan fitur pencarin untuk mencari data penjualan yang diinginkan dengan memasukkan kata kunci tertentu. Terdapat tombol *export* data untuk mengunduh data penjualan, dan tombol tambah data untuk menambah data penjualan. Terdapat tombol nota untuk mengunduh nota transaksi penjualan dan tombol hapus untuk menghapus data penjualan.

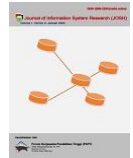

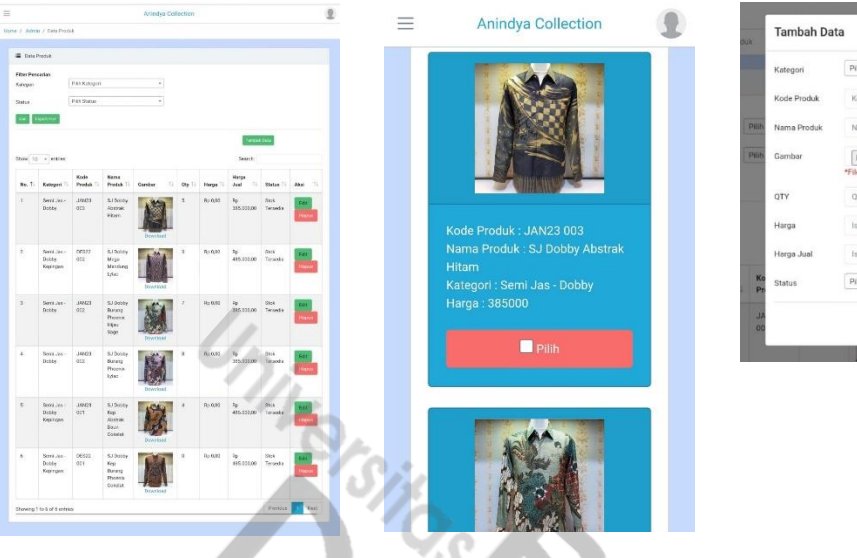

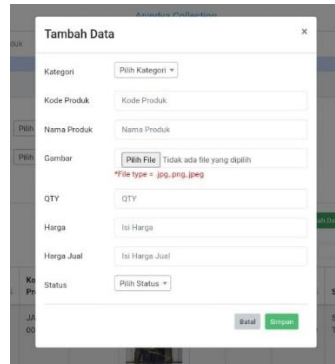

**Gambar 10** Halaman Data Produk **Gambar 11** Halaman Katalog Produk **Gambar 12** Halaman Tambah Data Produk

Gambar 10 merupakan halaman data produk aplikasi yang menampilkan atribut data produk. Pada halaman data produk terdapat fitur filter data berdasarkan kategori produk dan status ketersediaan produk. Terdapat fitur pencarin untuk mencari data produk yang diinginkan dengan memasukkan kata kunci tertentu. Terdapat tombol *export* data untuk mengunduh data produk, dan tombol tambah data untuk menambah data produk. Terdapat tombol edit untuk mengedit data produk dan hapus untuk menghapus data produk.

Gambar 11 merupakan halaman katalog produk berisi data produk yang tersedia. Pada halaman ini dapat memilih satu atau beberapa produk untuk ditambahkan ke data penjualan, jika ingin menambah data penjualan setelah terjadi transaksi penjualan.

Gambar 12 Halaman tambah data produk, pada halaman ini dapat menambahkan data produk dengan cara menginput atribut data produk.

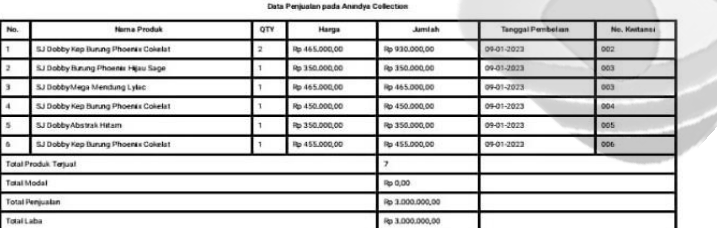

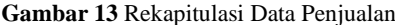

Gambar 13 merupakan gambar hasil rekapitulasi data penjualan yang menampilkan informasi total produk terjual, total modal, total penjualan dan total laba. Data rekapitulasi ini dapat diunduh dan dicetak dengan cara klik tombol *export* data pada halaman data penjualan. Data rekapitulasi ini dapat ditampilkan berdasarkan periode waktu yang diinginkan dengan menggunakan fitur filter periode waktu yang ada pada halaman data penjualan.

#### **3.7 Pengujian**

Tahap pengujian ini adalah pengujian dari aplikasi yang telah dibangun secara keseluruhan dan terintegrasi. Pengujian aplikasi ini menggunakan metode *black box* dengan cara menguji semua fitur yang terdapat di dalam sistem. Pengujian dilakukan dengan cara pengguna menjalankan semua fitur yang terdapat di dalam sistem. Tujuan dari pengujian aplikasi adalah untuk mengetahui apakah aplikasi berjalan dengan baik sehingga dapat dipergunakan. Selain dari itu pengujian aplikasi dilakukan untuk menemukan kesalahan atau kegagalan fungsi dari fitur yang ada pada aplikasi yang telah dibangun. Berikut hasil pengujian *black box*.

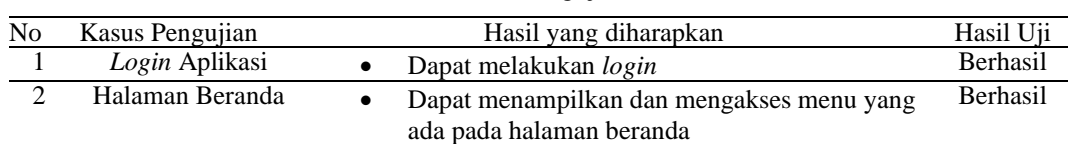

**Tabel 8** Hasil Pengujian *Black box*

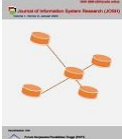

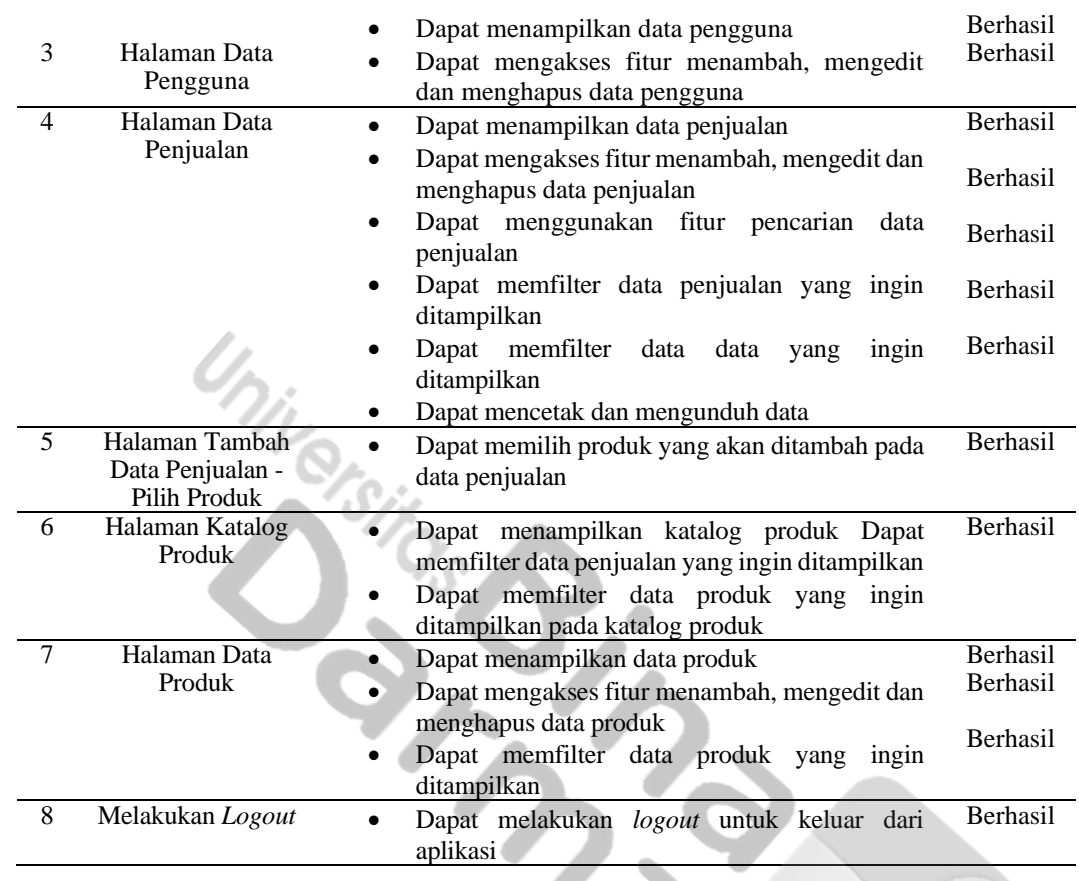

## **4. KESIMPULAN**

Penelitian ini menghasilkan aplikasi yang sudah dianalisis masalah dan kebutuhannya, berdasarkan studi kasus umk anindya collection dalam proses pembukuan data penjualan. Aplikasi ini dapat menyimpan data penjualan dan produk secara terintegrasi dan terorganisir, mengolah dan menyajikannya serta dapat merekap data penjualan tersebut menjadi data penjualan. Aplikasi yang dibangun berbasis website agar pengguna tidak harus melakukan penginstalan aplikasi. Aplikasi ini juga dijalankan online yang dapat menjadi solusi atas keterbatasan tempat dan waktu akses data dan informasi penjualan yang selama ini berbentuk fisik.

Aplikasi berbasis website ini dirancang dan dibangun dengan menerapankan gabungan metode design thinking dan agile yang diberi nama penjualanku. Tahapan design thinking membantu penulis dalam merancang sistem dengan berfokus pada pengalaman dan kebutuhan pengguna melalui tahapan empathize, define, ideate, prototype. Tahap empathize dilakukan pengumpulan data melalui wawancara dan observasi kemudian dirumuskan menggunakan Emphaty Map. Tahap define menganalisis dan mendefinisikan masalah serta merumuskan kebutuhan aplikasi. Tahap ideate tahap membuat solusi berupa gagasan aplikasi usulan yang dibuat berupa user flow dan wireframe. Tahap prototype membantu memberikan referensi aplikasi kepada pengguna yang memberikan pengalaman menggunakan produk secara nyata. Hal ini membuat pengembang dan pengguna mempunyai bayangan yang sama baik terhadap kebutuhan aplikasi maupun visual aplikasi yang ingin dikembangkan sehingga tahap ini sangat berguna sebelum tahap pengkodean. Pada tahap pengujian prototype maupun aplikasi dilakukan dengan cara pendekatan dengan cara wawancara dan observasi karena sesuai tujuan penelitian ini yaitu merancang dan membangun aplikasi yang berfokus pada perspektif pengguna.

Metode design thinking memudahkan tahap perencanaan dan perancangan yang berfokus pada persepktif pengguna yang menurut penulis aspek yang sangat penting dalam mengembangkan perangkat lunak. Sedangkan metode agile merupakan metode pengembangan perangkat lunak yang tangkas, cepat, tahapannya dilakukan dengan cara sprint sehingga responsif jika dibutuhkan perubahan atau improvisasi ide atau solusi. Pada penelitian ini tahapan design thinking dalam perencanaan dan perancangan dilakukan dengan prinsip agile dimana tahapannya dilakukan dengan siklus yang jangka pendek yang biasa disebut sprint. Siklus sprint yang dilakukan pada tahap perencanaan dan perancangan menggunakan tahapan metode design thinking ini berguna agar responsif terhadap kebutuhan atau perubahan baru, dan bisa cepat melakukan improvisasi ide dan solusi. Sehingga pada tahap implementasi ide atau pengkodean sudah memiliki ide dan solusi berupa rancangan aplikasi yang paling mendekati apa yang dibutuhkan dan diinginkan. Sehingga penulis menyimpulkan metode design thinking dan agile ini dapat saling melengkapi dalam mengembangkan perangkat lunak, dimana tahap perancangan dan

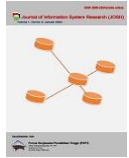

pengembangan menggunakan metode design thinking dapat berfokus pada menemukan masalah yang berfokus pada perspektif pengguna sementara agile berfokus menginplementasikan solusi.

Berdasarkan hasil penelitian yang telah dilakukan, saran yang dapat diberikan untuk penelitian selanjutnya adalah alat yang digunakan dalam tahapan metode design thinking dan agile dalam mengembangkan perangkat lunak dapat disesuaikan dengan studi kasus atau masalah yang berbeda.. Penggabungan pendekatan design thinking dan agile ini dapat diterapkan pada cakupan studi kasus yang lebih luas.

### **REFERENCES**

- [1] F. R. Isadora, B. T. Hanggara, and Y. T. Mursityo, "Perancangan User Experience Pada Aplikasi Mobile HomeCare Rumah Sakit Semen Gresik Menggunakan Metode Design Thinking," *J. Teknol. Inf. dan Ilmu Komput.*, vol. 8, no. 5, 2021, doi: 10.25126/jtiik.2021844550.
- [2] B. Kharisma and N. Santoso, "Pengembangan Aplikasi Manajemen Proyek Perangkat Lunak Kolaboratif Menggunakan Scrum," *J. Pengemb. Teknol. Inf. dan Ilmu Komput. Univ. Brawijaya*, vol. 4, no. 3, 2020.
- [3] BPS, *Analisis Hasil SE2016 Lanjutan: Potensi Peningkatan Kinerja Usaha Mikro Kecil*. 2019.
- [4] R. Fahrudin and R. Ilyasa, "Perancangan Aplikasi 'Nugas' Menggunakan Metode Design Thinking dan Agile Development," *J. Ilm. Teknol. Infomasi Terap.*, vol. 8, no. 1, 2021, doi: 10.33197/jitter.vol8.iss1.2021.714.
- [5] N. Alomar, N. Almobarak, and S. Alkoblan, "Design, User Experience, and Usability: Design Thinking and Methods," vol. 9746, pp. 197–208, 2016, doi: 10.1007/978-3-319-40409-7.
- [6] M. M. Higuchi and D. N. Nakano, "Agile Design: A Combined Model Based on Design Thinking and Agile Methodologies for Digital Games Projects," *Rev. Gestão e Proj.*, vol. 08, no. 02, 2017, doi: 10.5585/gep.v8i2.528.
- [7] I. P. Sari, A. H. Kartina, A. M. Pratiwi, F. Oktariana, M. F. Nasrulloh, and S. A. Zain, "Implementasi Metode Pendekatan Design Thinking dalam Pembuatan Aplikasi Happy Class Di Kampus UPI Cibiru," *Edsence J. Pendidik. Multimed.*, vol. 2, no. 1, 2020, doi: 10.17509/edsence.v2i1.25131.
- [8] S. Pratasik and I. Rianto, "Pengembangan Aplikasi E-DUK Dalam Pengelolaan SDM Menggunakan Metode Agile Development The Development Of E-DUK Application in HR Management Using Agile Development Method," *Cogito Smart J. |*, vol. 6, no. 2, pp. 204–216, 2020.
- [9] B. Ferreira, W. Silva, E. Oliveira, and T. Conte, "Designing personas with empathy map," in *Proceedings of the International Conference on Software Engineering and Knowledge Engineering, SEKE*, 2015, vol. 2015-January. doi: 10.18293/SEKE2015-152.
- [10] N. Anisa Sri Winarsih and P. Harry Murti Dwi Kurniawan, "Penerapan User-Centered Design pada Sistem Informasi Dewan Masjid Indonesia (DMI) Kota Semarang Berbasis Web untuk Mengelola Potensi Masjid Kota Semarang," *J. Ilmu Komput.*, vol. 13, no. 1, pp. 1–8, 2019, [Online]. Available: http://simas.kemenag.go.id/index.php/search/?keyword=kota+semarang&filter=CARI.
- [11] R. P. Sutanto, "Analisis User Flow pada Website Pendidikan: Studi Kasus Website DKV UK Petra," *Nirmana*, vol. 22, no. 1, pp. 41–51, 2022, doi: 10.9744/nirmana.22.1.41-51.
- [12] F. C. Wardana, I. G. Lanang, and P. Eka, "Perancangan Ulang UI & UX Menggunakan Metode Design Thinking Pada Aplikasi Siakadu Mahasiswa Berbasis Mobile," *J. Emerg. Inf. Syst. Bus. Intell.*, vol. 03, no. 04, pp. 1–12, 2022.
- [13] A. R. Novianto, "Pengembangan Desain UI / UX Aplikasi Learning Management System dengan Pendekatan User Centered Design," vol. 2, pp. 21–32, 2022.

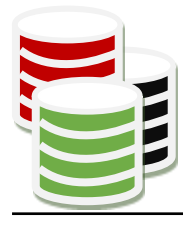

**JOURNAL OF INFORMATION SYSTEM RESEARCH (JOSH)** eISSN 2686-228X (media online) Sekretariat: Forum Kerjasama Pendidikan Tinggi (FKPT) | Jl. Sisingamangaraja No. 338, Medan, Sumatera Utara Website: https://ejurnal.seminar-id.com/index.php/josh Email: jurnal.josh@gmail.com

Medan, 27 Maret 2023

No : 244/JOSH/LOA/III/2023

Lamp : -Hal : Surat Penerimaan Naskah Publikasi Jurnal

Kepada Yth, sdr/i **Zaid Amin** Di Tempat

Terimakasih telah mengirimkan artikel ilmiah untuk diterbitkan pada **Journal of Information System Research (JOSH)** (eISSN 2686-228X), dengan judul:

# **Penerapan Metode Design Thinking dan Agile dalam Rancang Bangun Aplikasi Penjualanku**

# Penulis: **Zaid Amin, Nabila Pasha(\*)**

Berdasarkan hasil review, artikel tersebut dinyatakan DITERIMA untuk dipublikasikan pada **Volume 4, No 3, April 2023**.

QR Code dibawah ini merupakan penanda keaslian LOA yang dikeluarkan yang akan menuju pada halaman website Daftar LOA pada Jurnal JOSH.

Sebagai informasi tambahan, saat ini **Journal of Information System Research (JOSH)** telah TERAKREDITASI dengan Peringkat [SINTA 4](https://sinta.kemdikbud.go.id/journals/detail?id=8355) berdasarkan SK Kepmendikbudristek No. [164/E/KPT/2021 tertanggal 27](https://drive.google.com/file/d/1wrsjtI6PAfM-ZQc5vzANCUYFijJ2uqh4/view?usp=sharing) Desember 2021 dimulai dari Volume 1 No 1, tahun 2019, hingga Volume 5 No 2 Tahun 2023.

Demikian informasi yang kami sampaikan, atas perhatiannya kami ucapkan terimakasih.

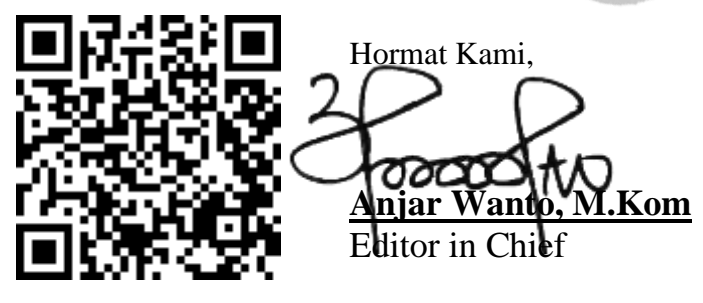

Tembusan:

- 1. Pertinggal
- 2. Author
- 3. FKPT